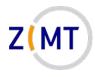

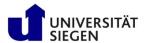

# Introduction to the OMNI cluster

Jan Steiner Zentrum für Informations- und Medientechnik

October 26/27, 2021

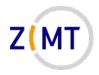

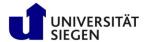

#### Who am I

- Jan Steiner
  - -Aerospace Engineering, Uni Stuttgart (grad. 2010)
  - -German Aerospace Center Braunschweig (fluid dynamics)
  - -At ZIMT since July 2017
- Area (with one other colleague):
  - HPC training and support
  - -Training courses (once every semester)
    - This course
    - Linux
- Additional support: performance optimization

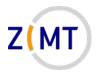

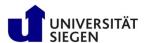

#### **Outline**

- 1. Getting onto the cluster
  - Structure of a cluster
  - Getting access and help
  - Connecting to the cluster
  - Exercise 1: setup, login
- 2. Using the cluster
  - Workspaces
  - Environment modules
  - Jobs
  - Exercise 2: your first job script
- 3. SLURM explained
  - Tasks, processes, cores
  - Miscellaneous SLURM stuff
  - Exercise 3: SLURM options

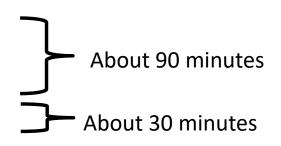

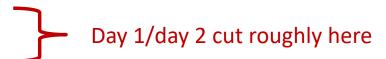

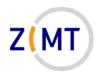

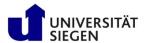

#### **Outline**

- 1. Getting onto the cluster
  - Structure of a cluster
  - Getting access and help
  - Connecting to the cluster
  - Exercise 1: setup, login
- 2. Using the cluster
  - Workspaces
  - Environment modules
  - Jobs
  - Exercise 2: your first job script
- 3. SLURM explained
  - Tasks, processes, cores
  - Miscellaneous SLURM stuff
  - Exercise 3: SLURM options

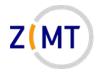

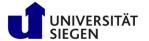

# Background

- Computations can become too large for one computer
  - -Too much concurrent data for RAM
  - -Too much total data for hard drive
  - -Execution time in months, years or more
  - -Too many small problems (e.g. parameter study)
- → Use more computers
- <u>Cluster</u> of computers
  - Components similar to PC
  - But many, and interconnected

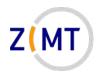

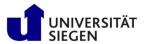

# Physical structure of a cluster

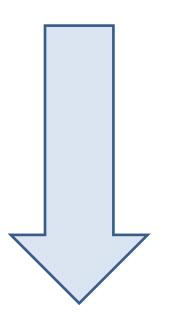

• Core (Processor)

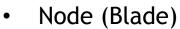

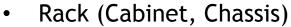

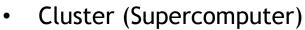

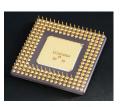

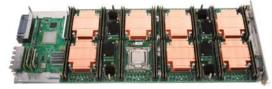

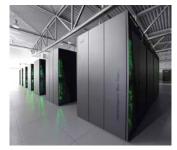

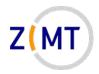

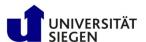

### Cores

- (Almost) identical to PC processors
- General purpose
- Hyperthreading (two cores in one): disabled on clusters
- Sometimes specialized
  - –E.g. graphics processors(GPU)
  - Limited operations, but faster

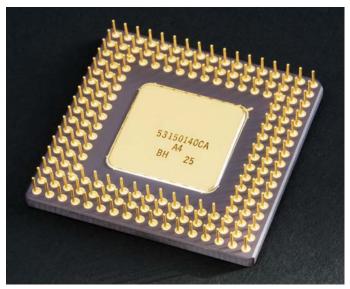

Source: Wikimedia Commons

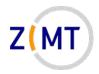

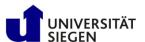

#### **Nodes**

- Similar to PC motherboards
- 2-4 CPUs, each with many cores
- Usually central RAM
  - -OMNI: 256 GB
- Types
  - -Compute, Login, Management
  - -"Fat" (more RAM), GPU
    - smp1: 1536 GB RAM

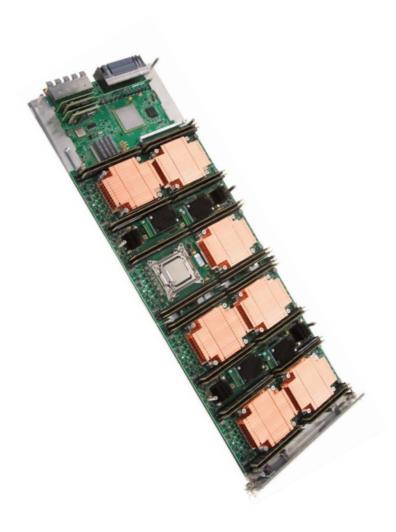

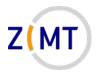

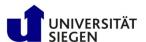

#### **Cabinet**

- Houses multiple nodes
- Cooling
- Power supply
- Interconnect (Network)
  - -Faster than regular Ethernet
  - -Makes cluster a cluster
  - -OMNI: Infiniband

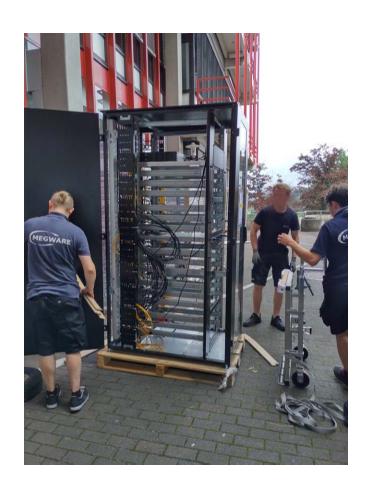

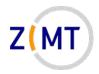

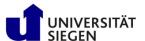

#### Cluster

- Multiple cabinets
  - OMNI: 9 cabinets, ~550 nodes, 29000 cores
- Infrastructure (e.g. fire suppression)
- Central file storage (hard disks)
  - Sometimes individual nodes have hard disks

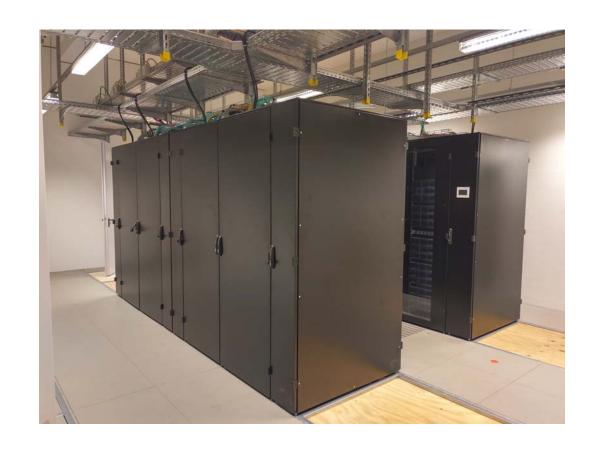

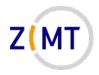

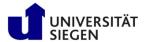

- Current: multiple systems
  - -OMNI cluster
  - HPE Moonshot (HTC nodes)
  - NEC Aurora vector computer
  - -ARM cluster

- Main cluster: OMNI
  - -Since early 2021
  - -3-4 times more regular CPUs than previous HoRUS cluster
  - -nVIDIA GPUs

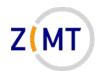

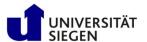

### **OMNI** cluster hardware

- 434 regular compute nodes
  - -hpc-node001-hpc-node136
  - -2x32 AMD EPYC Rome CPUs, 256 GB RAM each
- 2 SMP (Shared Multiprocessing) nodes
  - -smp-node001/002
  - -64 CPUs, 1536 GB RAM each
- 10 GPU nodes with total of 24 GPUs
  - -gpu-node001-010
  - -NVIDIA Tesla V100
  - -4x1, 2x2, 4x4 GPUs

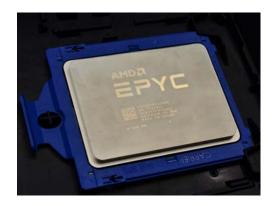

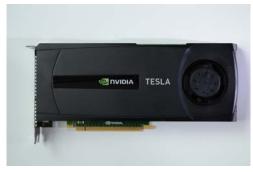

Sources: Wikimedia Commons

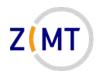

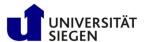

#### **OMNI** cluster hardware

- 4 login nodes hpc-login01-04
  - Identical to compute nodes except512 GB RAM
- 2 management nodes (not accessible to users)
- Around 500 TB total hard drive space
  - Additionally 32 TB RAM SSDs ("Burst Buffer")
- Various network components etc...

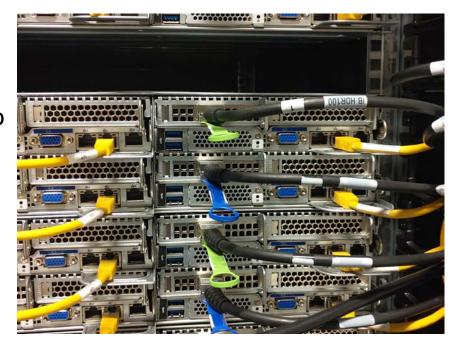

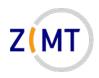

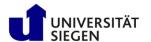

- HPE Moonshot HTC System
  - -45 nodes (2x login, rest compute)
    - 8 CPUs, 64 GB RAM each
  - -Designations: htc001-htc007
  - -Shares homes with OMNI
  - High-Throughput Computing:
    - Smaller jobs, but more

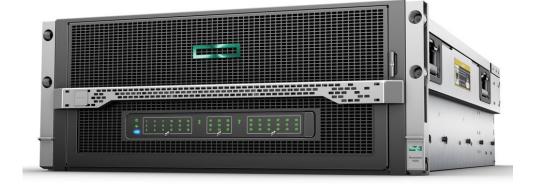

Source: hpe.com

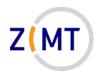

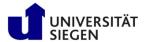

- NEC SX Aurora Tsubasa System
  - -2 machines ("vector host")
    - 2 cards ("vector engines") each
  - Intended for testing vector architecture
    - Similar to GPUs
  - -Names: vec01-vec02

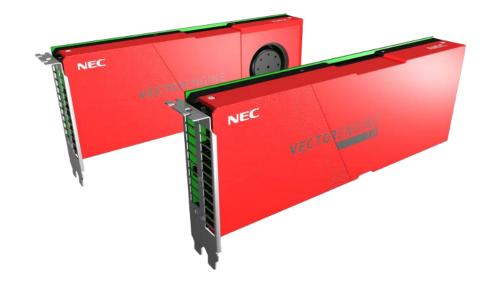

Source: nec.com

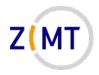

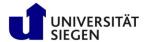

- ARM Cluster
  - -ARM architecture
    - Used in mobile devices
    - Potentially more efficient
  - -For testing ARM architecture
  - -Better documentation in the near future
  - -4 nodes
    - Names: arm01-04

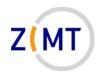

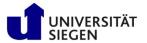

## Logical structure of a cluster

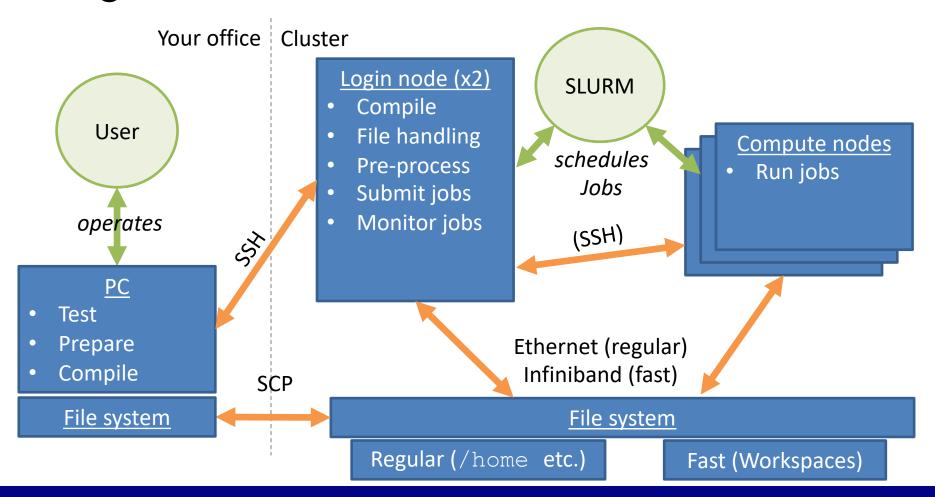

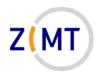

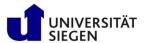

#### **Outline**

- 1. Getting onto the cluster
  - Structure of a cluster
  - Getting access and help
  - Connecting to the cluster
  - Exercise 1: setup, login
- 2. Using the cluster
  - Workspaces
  - Environment modules
  - Jobs
  - Exercise 2: your first job script
- 3. SLURM explained
  - Tasks, processes, cores
  - Miscellaneous SLURM stuff
  - Exercise 3: SLURM options

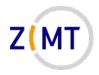

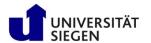

# Getting cluster access

- Register for cluster access
  - Employees: Nutzerkontenverwaltung
  - -Students: need an employee supervisor
  - Valid for all our systems
- Set up an SSH connection
  - -Explained in a moment

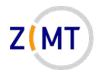

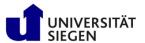

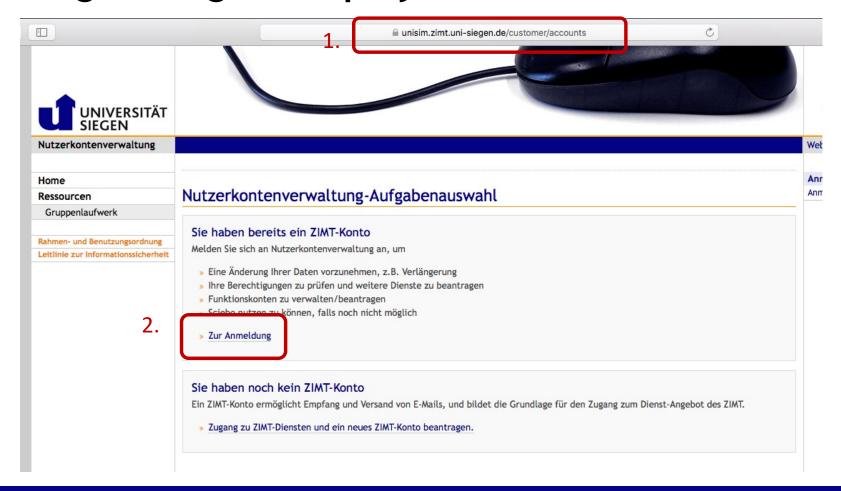

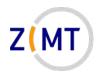

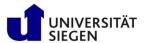

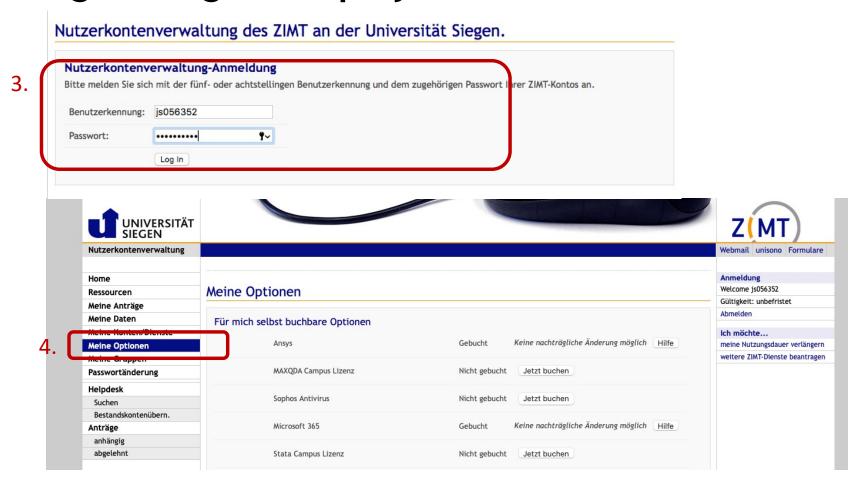

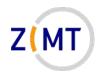

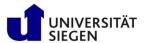

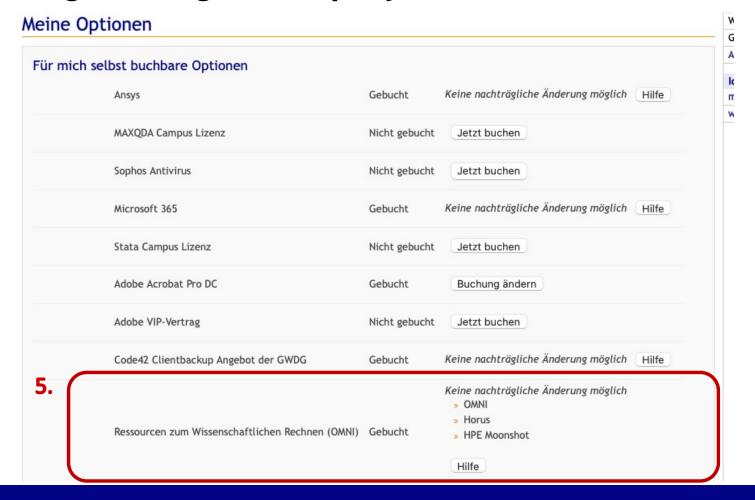

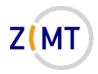

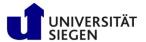

6.

#### So geht es weiter

- » Drucken Sie den Antrag jetzt aus: Drucken (öffnet ein neues Fenster oder einen neuen Reiter)
- » Unterschreiben Sie den Ausdruck!
- » Lassen Sie den Ausdruck durch den angegebenen Vorgesetzten unterzeichnen!
- » Lassen Sie den Dienststempel der Einrichtung stempeln.
- » Hinweis: Ohne Unterschriften und Dienststempel wird der Antrag abgelehnt!
- » Senden Sie den Ausdruck an den ZIMT-Benutzerservice; der Ausdruck verfügt über die Adresse
- » Sollte nach vier Wochen der unterschriebene und gestempelte Antrag nicht beim Benutzerservice eingegangen sein, wird der Vorgang ohne weitere Benachrichtigung gelöscht.

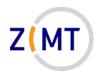

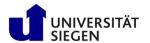

- Every student account has an assigned supervisor
  - -Supervisor adds student in Nutzerkontenverwaltung
  - -Supervisor is responsible
- Student accounts time out after 1 year
  - -Can be extended by supervisor
  - -Warning before time-out, data not immediately lost
- Otherwise, no restrictions for student accounts

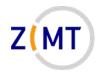

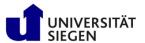

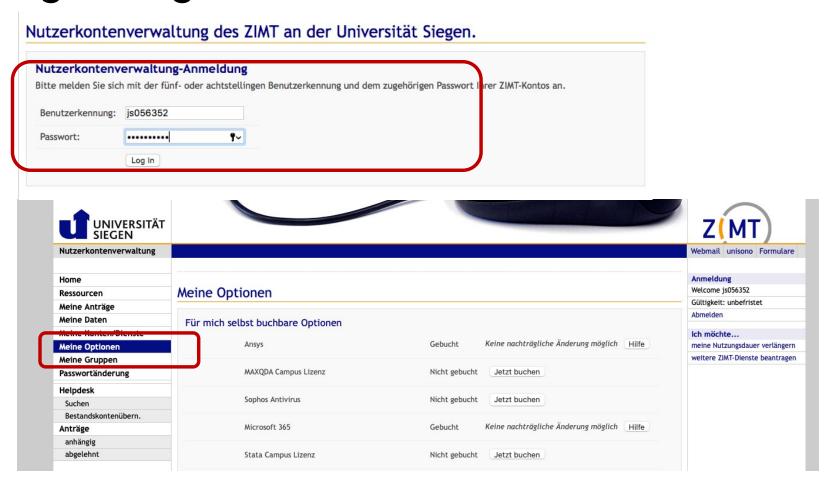

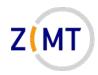

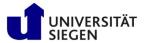

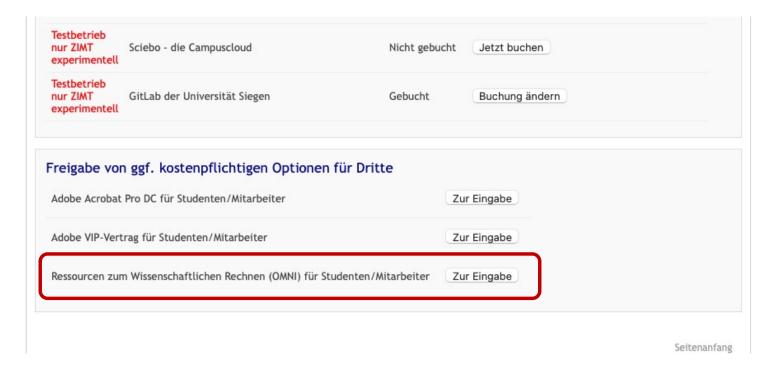

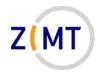

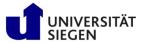

Zusammenstellen von Empfängern: Ressourcen zum Wissenschaftlichen Rechnen (OMNI)

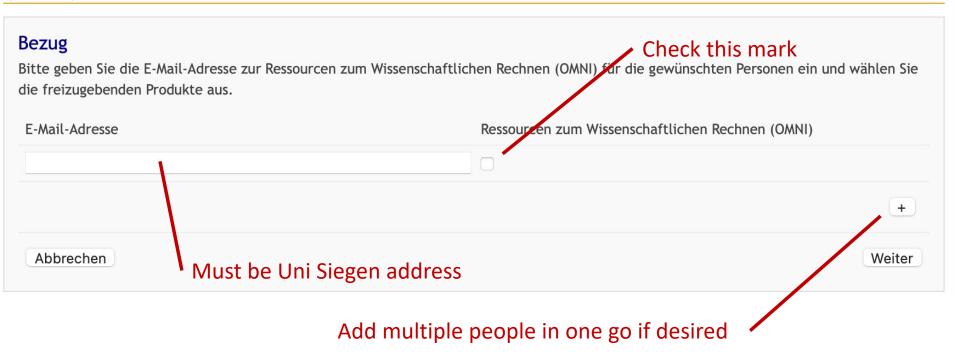

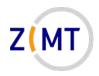

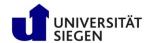

## After registration

- Prompt to agree to Terms of Use
  - Obstacle for people from some countries (Iran)
- Account not immediately ready
  - -Usually next day
  - -Contact us if still no e-mail after a week
- When ready: "Welcome to the OMNI cluster" e-mail
  - -Keep this e-mail, it contains the cluster address(es)

Demo 1

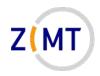

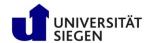

## Getting help

- Cluster website: <a href="https://cluster.uni-siegen.de">https://cluster.uni-siegen.de</a>
  - Usage information (like our courses)
  - -What is installed
- Consult documentation, internet
  - -Built-in help man <command> or <command> -h or --help
- Consultation hour (Zoom)
  - -Every Tuesday 2 PM 3 PM
  - -Online (link on cluster website → Events page)
- Support e-mail address: <a href="mailto:hpc-support@uni-siegen.de">hpc-support@uni-siegen.de</a>

Demo 2

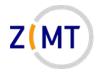

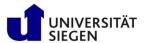

#### **Problems**

- Open a ticket
  - -Email to <a href="mailto:hpc-support@uni-siegen.de">hpc-support@uni-siegen.de</a>
  - -Centralized ZIMT ticket system
  - -Tell us what error (message) is
    - For jobs: attach job script, log file
- Please don't email us directly
  - -Person might be on vacation etc.
  - -Entire team has an overview what's wrong
  - -Also not good: <a href="mailto:hpc-team@uni-siegen.de">hpc-team@uni-siegen.de</a>

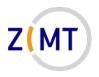

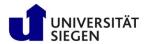

#### How to use other resources

- This course covers mostly OMNI cluster
- Using HPC Moonshot: relatively easy, similar to OMNI
- Other resources: get in contact with us

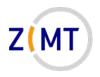

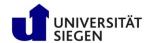

## Special cases

- Jupyter portal:
  - -Not yet ready!
  - -Enter Jupyter portal address in Browser
- Adding students for a teaching event
  - –Allowed in principle, contact us!
  - Moonshot nodes intended for this purpose
  - We may set up a reservation to avoid wait times (on a case-bycase basis)
- Absolutely not allowed: giving your password to another person

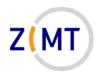

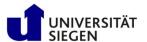

#### **Outline**

- 1. Getting onto the cluster
  - Structure of a cluster
  - Getting access and help
  - Connecting to the cluster
  - Exercise 1: setup, login
- 2. Using the cluster
  - Workspaces
  - Environment modules
  - Jobs
  - Exercise 2: your first job script
- 3. SLURM explained
  - Tasks, processes, cores
  - Miscellaneous SLURM stuff
  - Exercise 3: SLURM options

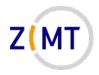

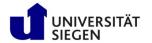

# Connecting to the cluster

You can connect from any system via console

-Linux: Easiest

-Mac OS: Relatively easy

-Windows: now also built in

- Outside university network:
  - Needs VPN for user/password access
  - -VPN not necessary for key-based access

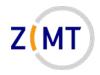

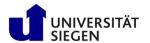

#### **SSH Software**

- Clusters typically accessed via Secure Shell (SSH) protocol
- Most commonly OpenSSH software
- Available for all operating systems
  - -Linux: original
  - -Mac OS: basically identical
  - -Windows 10 (since 2019): integrated in cmd/Powershell
- Additional tools, especially on Windows: Putty, MobaXTerm

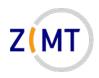

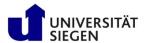

#### **SSH Basic Use**

• Connect with ssh command

```
ssh [options] <username>@<hostname>
```

- You will be asked for password
  - –Alternative: set up public/private key pair (later)
- Can specify configurations to simplify login
- Console-based, but opening windows possible
- Multiple simultaneous connections possible

Demo 3

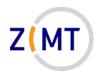

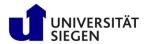

## **SSH Configuration**

- OpenSSH allows presets
- Can create text file ~/.ssh/config
  - -Edit if already exists
- One preset per connection (cluster etc.)
  - Specify username
  - Other options (many possibilities)
- Log in with ssh presetname> instead of ssh [options] <user>@<host>

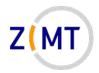

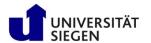

**SSH Configuration File** 

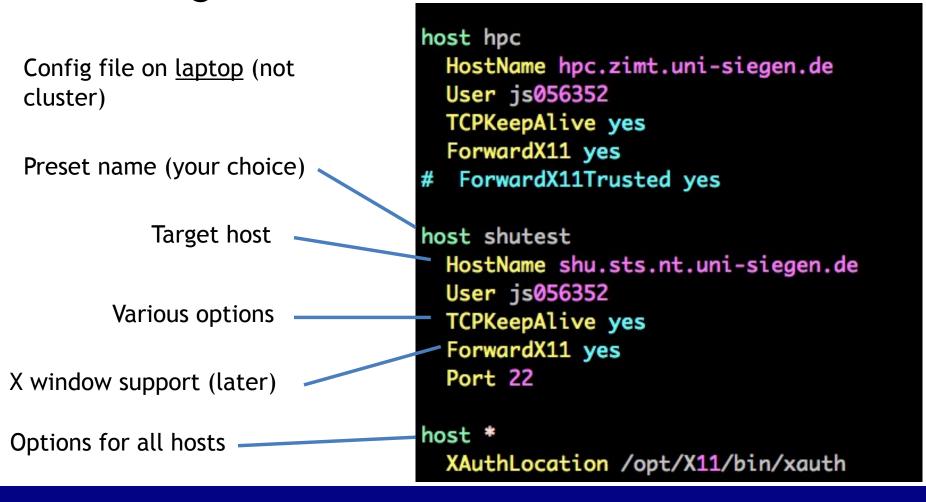

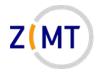

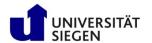

## SSH Key-based authentication

- Login with public/private key pair instead of password
- Convenient
  - Good for automated connections

Potentially more secure

- Only as secure as your PC
  - -Treat private key file like a physical key

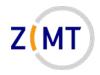

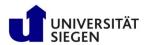

# Key pair workflow

- 1. You generate key pair
  - On your PC
  - Tool ssh-keygen (comes with OpenSSH)
  - Keys are text files in ~/.ssh directory
- 2. You copy public key to cluster
  - ssh-copy-id (comes with OpenSSH)
  - Windows: manually copy and paste key
- 3. When logging in, OpenSSH will select key

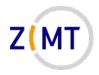

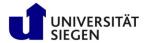

### Key generation

- Run SSH key generator
  - 1. On local PC, type ssh-keygen
  - 2. Enter filename for new key
    - Should be inside ~/.ssh directory
    - Caution: will overwrite without asking
  - 3. Enter passphrase
  - 4. Confirm passphrase

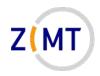

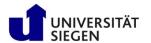

### Copy key to cluster

- On <a href="local">local</a> PC, use <a href="mailto:ssh-copy-id">ssh-copy-id</a> command
  - -Syntax: ssh-copy-id -i <keyfile> <user>@<host>
  - Not available on Windows
  - -Remember you need to be inside Uni network/Uni VPN

- Alternative: copy manually
  - -On <u>local</u> PC, open <u>public</u> key file with text editor
  - -One line of text, three parts: algorithm, key, comment
  - -On <u>cluster</u>, open ~/.ssh/authorized\_keys
  - -Paste line, adjust comment as needed

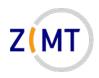

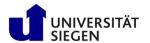

### Key selection and tips

- When logging in, key will be used automatically
  - -May specify key file manually if needed (option -i)
  - If you get asked for password, key not recognized
- Tips:
  - Use one key per PC (in case of theft/compromise)
  - -Not recommended to leave passphrase empty
    - But only needs to be entered once

Demo 4

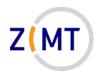

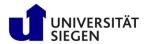

# Public key format

- One line per key (e.g. authorized keys)
- Three elements:
  - Encryption algorithm
  - Public key
  - -Comment

Comment may be adjusted (from which device)

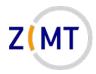

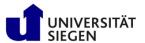

### Public key example

#### **Algorithm**

ssh-rsa

AAAAB3NzaC1yc2EAAAADAQABAAABgQC+iMPDyFgXxpIF8r0rJFFXY0S/Gy/l
lijXuEs564y6cG/F95uxTjEC0kJEdmtix8lYfN8eIQ92xxib4/WQ0A243oh2
svD10R3gKNtzyjvc+eNMPOgf2yY0IlV1I3GfwGgLnTSKYgQH6HGcUgb/nQF3
eCcB9r3WCyoZ/tm4DrvuU8RQCD50fpq6D1p50l7JaXCNSor9sbXqSSodnjTR
nFyDSDf3sUGQuUUdXXlB1F36Kn 20WFRl AirTnehcUHDodRXmLIcrplIdlF
jDIEF1TP3h4FHeTcEY4ibRZzxgpb360byencq3AuNnriSu6adCRIBkZ81giR
VpilSouzAbXQofzfJrzFnVcEDtPzbNUH6VCS32KMddlssraQmCwtEtFfu9nG
C9F+dXoV38ZxQs9F4cUjqLGtkv51C0viGhadWmkpn0Ir5VdV7Vu319wWZ5wL
FCrh/RR7S0UuIfr3VcnrK58F16yM1A/i8i3rQyAnZBn86/YwfnnIFRE9C5sA
KAU= jansteiner@Jans-MacBook-Pro.local

Single space (no linebreak)

**Comment** 

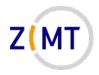

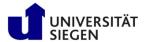

#### Exercise 1a

- Reminder about exercises:
  - –Groups of three
  - -One person shares screen
  - –Solve cooperatively
  - -Screen-sharer switches for next exercise
  - -I will visit each group
- You have been given Linux cheat sheets

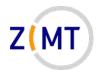

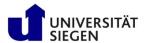

#### Exercise 1a

#### **Objectives:**

- You understand the basics of SSH
- You have a working cluster login configuration

#### Tasks:

- Log into the cluster with password
- Familiarize yourself with Linux console if necessary
- Set up an SSH config on your local PC
- Set up password-less login (key pair)
  - -Windows users: may skip adding

#### Note the following page!

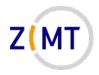

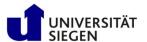

#### Exercise 1a

- Let's assign training users now
- You may use your own account instead
- Cluster address: <removed>

- If bored, get creative
  - -Try launching different programs
  - -Figure out how to get to the other login node

**– . . .** 

Login info WiSe 20/21:

User: schulungXY PW: <removed>

(where XY is a number between 01-12, will be assigned during course)

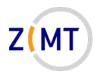

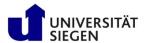

### Linux Graphical User Interface

- X window system
- Basis of all Linux displays
- Can display windows from other computers
- X <u>server</u> needs to run on PC
- X <u>client</u> is software that window belongs to
- X windows can be transmitted by SSH connections

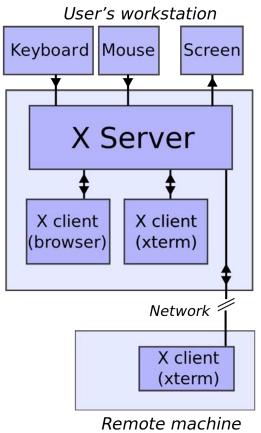

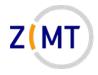

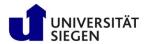

## **Graphics via SSH**

- Requirements
  - -X server installed on PC
  - –SSH connection with X support
  - (Cluster supports X windows)

Linux: X server built in

Mac OS: Xquartz

Windows: xming, MobaXTerm

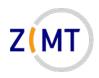

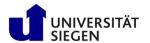

# Connecting with X support

Enable X support in SSH

```
ssh -X <user>@<host>
```

- –Must be upper case X
- -Sometimes -Y used
  - "Trusted" connection
  - Less safe, sometimes necessary for things to work
- In config file: ForwardX11 yes or ForwardX11Trusted yes

Demo 5

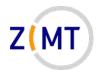

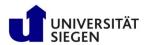

#### File Transfer

- Copying files between PC and cluster:
  - −Use scp command (secure copy)
- Syntax similar to Linux cp command

- Uses SSH, can use same settings/presets
- Console-based, graphical front-ends also exist for all OSes

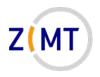

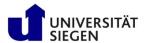

#### File Transfer

Syntax:

```
scp [options] sourcehost:sourcefile targethost:targetfile
```

- Host may be left out if local
- Host may be SSH preset
- Source or target or both can be remote
- Same rule as cp about -r when copying entire directories
- Unlike cp: will print status of file transfer to screen
- Not only possibility (rsync)

Demo 6

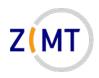

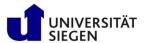

### Third-party tools: connection

- Connecting: graphical clients exist for all OSes
- Windows: particularly important because native SSH support limited
  - -Two main options:
    - MobaXTerm: modern, many features
      - -Integrated file transfer, X server, text editor, key generator
    - PuTTY: trusted, only SSH connections (no X server)
      - –Separate X server: xming
- Mac OS: external X server necessary

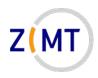

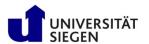

## Third-party tools: file transfer

- File transfer: clients exist for all OSes
  - -Windows:
    - MobaXTerm
    - WinSCP
  - -Mac OS
    - Forklift
    - Cyberduck (no experience)

Demo 7

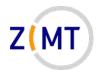

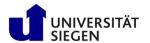

### Third-party tools

- Key point:
  - -All built on top of SSH and SCP
  - -Same concepts still apply
  - -Enter same login data
- MobaXTerm is particularly important
  - -Let's look at it more closely

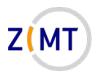

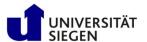

#### Windows SSH Software

- MobaXTerm
  - -Free software
    (mobatek.net)
  - -All-in-one client
  - Does not need to be installed
  - -Specify host and user
  - –Good for newbies

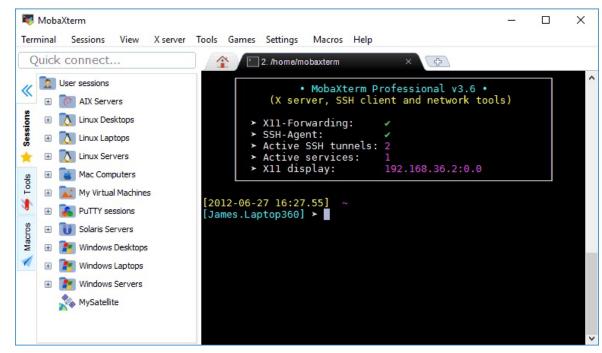

Source: mobatek.net

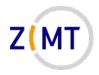

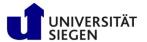

#### MobaXTerm: Download

- Download MobaXTerm from <a href="https://mobaxterm.mobatek.net/">https://mobaxterm.mobatek.net/</a>
- Free
- Comes in "Installer" and "Portable" versions
  - -CIP Pools: download portable version, unzip, run .exe
  - -Cancel Windows firewall warning, it works anyway
- Windows users will do this in the first exercise

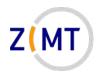

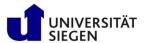

#### MobaXTerm: Download

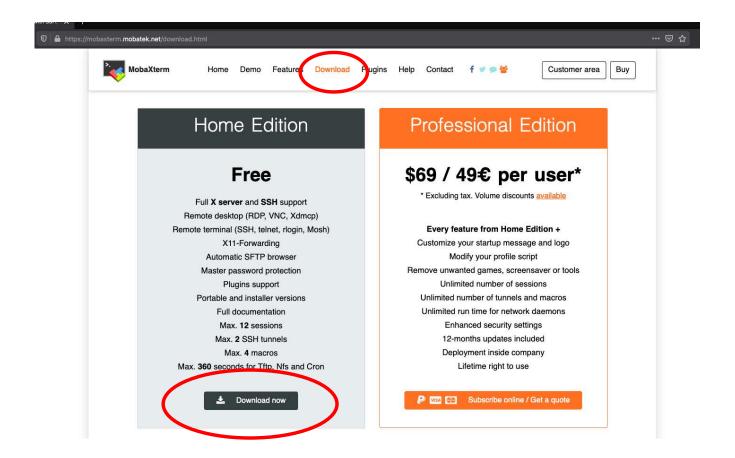

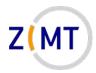

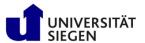

### Connecting: MobaXTerm

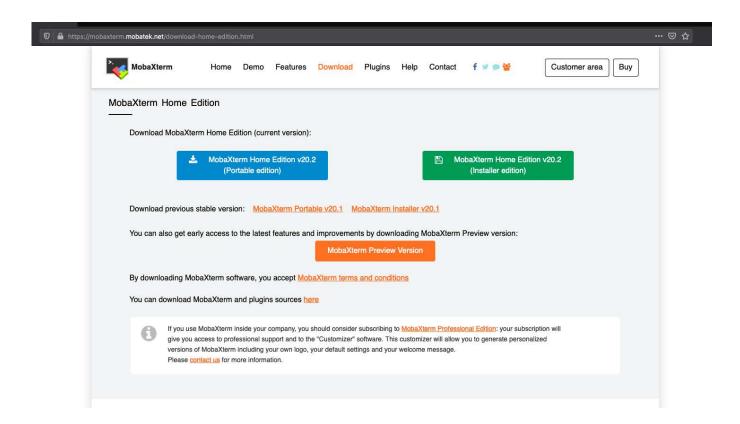

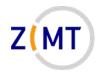

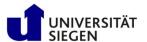

## Connecting: MobaXTerm

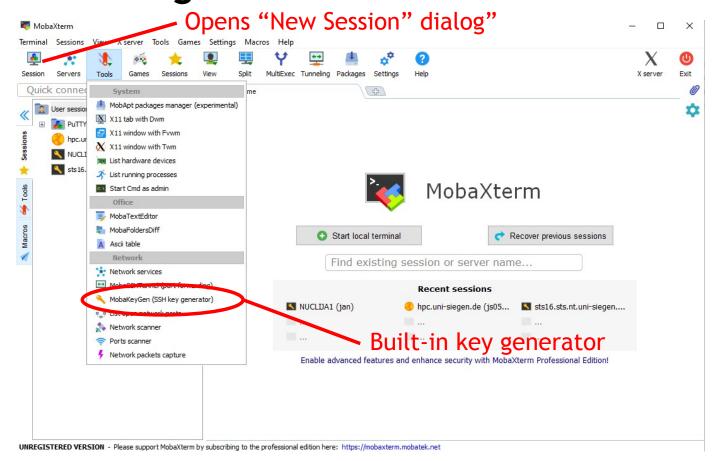

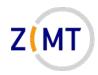

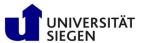

### Connecting: MobaXTerm configuration

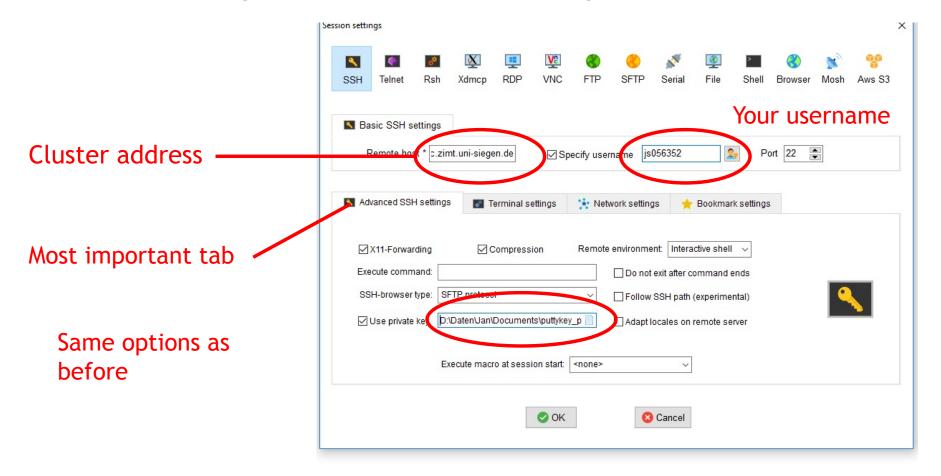

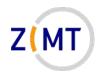

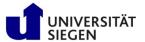

### Connecting: MobaXTerm features

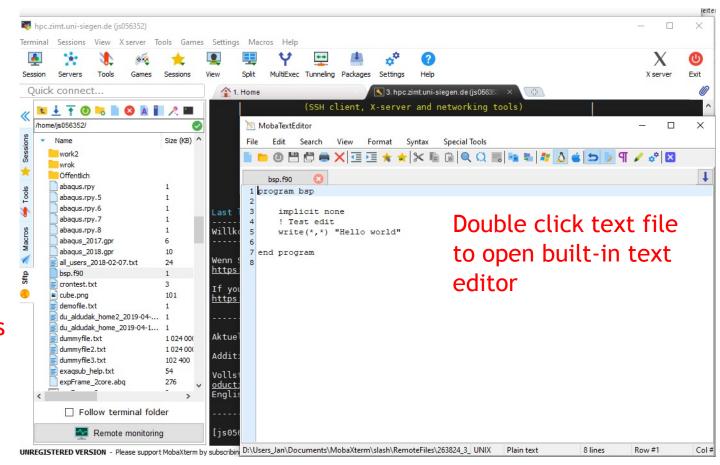

Drag and drop files etc.

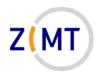

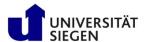

#### **Outline**

- 1. Getting onto the cluster
  - Structure of a cluster
  - Getting access and help
  - Connecting to the cluster
  - Exercise 1: setup, login
- 2. Using the cluster
  - Workspaces
  - Environment modules
  - Jobs
  - Exercise 2: your first job script
- 3. SLURM explained
  - Tasks, processes, cores
  - Miscellaneous SLURM stuff
  - Exercise 3: SLURM options

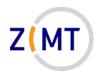

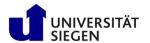

#### Exercise 1b

#### **Objectives:**

- You are familiar with X servers and file transfer
- You have a setup you are comfortable with

#### Tasks:

- Set up SSH connection with X server
- Practice using SCP
- If on Windows: install MobaXTerm and set it up
- If on Mac OS: install Xquartz
- Play around with GUI clients of your choice

Remember: if bored, get creative

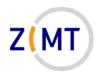

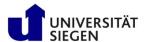

#### **Outline**

- 1. Getting onto the cluster
  - Structure of a cluster
  - Getting access and help
  - Connecting to the cluster
  - Exercise 1: setup, login
- 2. Using the cluster
  - Workspaces
  - Environment modules
  - Jobs
  - Exercise 2: your first job script
- 3. SLURM explained
  - Tasks, processes, cores
  - Miscellaneous SLURM stuff
  - Exercise 3: SLURM options

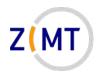

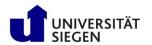

# Using the cluster

- Key differences to regular PC
  - Home vs. Workspaces
  - -Environment modules
  - -Parallel programs/libraries
  - -Jobs

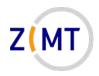

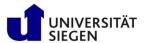

# Workspaces

- /home usually limited in size (100 GB in our cluster)
- Workspaces for CFD data
  - -Higher bandwidth
  - -Unlimited storage (but limited in time)
  - -OMNI: /work
  - -Burst buffer: /fast
- Workspace mechanism: allocate for X days

```
-ws_allocate <name> <days>
```

- -ws list
- -ws\_release <name>

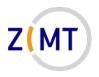

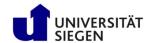

#### **Burst buffer**

- OMNI has so-called "burst buffer"
  - -Made up of SSDs
  - -Considerably faster file input/output
  - -32 TB
- Only use it if you need it
  - Limited space for all users
- Works identically to normal workspaces
  - -Additional option ws\_allocate -F fast <name> <days>
  - -File system: /fast

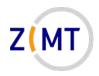

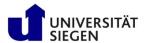

### Workspaces

- Additional options:
  - -Send e-mail before workspace expires: ws send ical
  - -Generate calendar item
- Maximum duration: 30 days
  - -ws extend <ws-name> <days>
  - –Can be extended up to 3 times
  - -Extensions and remaining time with ws list
- After that, data is GONE!
  - -Can be rescued by admins for 10 days after that
  - -Do not rely on this

Demo 8

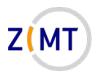

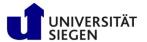

### Workspaces

- Common problems:
  - -Forgetting duration in ws\_allocate <name> (will result in 1 day duration)
  - Forgetting to renew WS

- Tip: set up your e-mail address
  - -Put a file named .ws user.conf in your home directory
  - -Inside file: mail: <Your e-mail address>
    - Note space after colon (YAML syntax)
  - -When creating workspace: ws\_allocate -r <days>
  - You will get an e-mail <days> before expiration

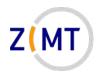

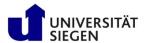

#### **Outline**

- 1. Getting onto the cluster
  - Structure of a cluster
  - Getting access and help
  - Connecting to the cluster
  - Exercise 1: setup, login
- 2. Using the cluster
  - Workspaces
  - Environment modules
  - Jobs
  - Exercise 2: your first job script
- 3. SLURM explained
  - Tasks, processes, cores
  - Miscellaneous SLURM stuff
  - Exercise 3: SLURM options

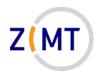

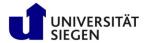

**Excursion:** what happens in Linux if you type a command?

- Linux looks for program with that name
- Directories where Linux looks: defined by PATH environment variable
  - Directories set by Linux
  - Directories added by installed software (so it gets found)
  - You can add your own
- Goes through in order listed in PATH
  - -First hit gets executed

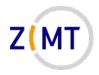

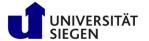

- PATH is called an environment variable
- Other variables set by Linux, e.g.: HOME, USER
- Set by programs to find libraries etc.
- Used by SLURM
  - -Special variables inside job
  - Used to provide job information
- "Environment" because process sees it, provides it to subprocesses

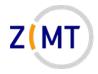

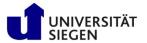

- Many users with different needs
  - Different versions of same software/library
  - -Different software with same commands
- Reconfigure environment for every user?
- Better: modular environment
  - -Users load module that they need

#### • Example:

```
module load openmpi4
module avail
```

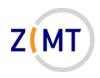

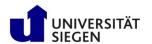

- Modules may be loaded as dependency
- Some modules are loaded on login for each cluster user
- module list shows loaded modules
- module purge unloads everything (e.g. debugging)
- Possible to define own modules (see website)

Demo 9

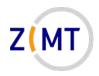

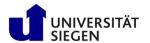

# **Environment setup on OMNI**

- OMNI cluster is multipurpose
- Software from several different sources
- Tricky module setup
- Default modules always loaded: SLURM, GCC compiler, OpenMPI
  - Some modules depend on specific compiler or MPI
- Modules come in four groups

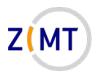

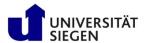

# **Environment setup on OMNI**

- Software sources:
  - –CentOS (operating system)
  - -Bright (cluster management software)
  - –OpenHPC (software collection)
- OpenHPC modules are only displayed if compiler and MPI is correct
  - -Gnu GCC vs. Intel Compiler
  - OpenMPI vs. IntelMPI
- Some modules do not depend on any of those
  - -GPU modules are even mutually exclusive

Demo 10

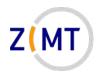

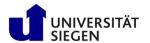

## **Outline**

- 1. Getting onto the cluster
  - Structure of a cluster
  - Getting access and help
  - Connecting to the cluster
  - Exercise 1: setup, login
- 2. Using the cluster
  - Workspaces
  - Environment modules
  - Jobs
  - Exercise 2: your first job script
- 3. SLURM explained
  - Tasks, processes, cores
  - Miscellaneous SLURM stuff
  - Exercise 3: SLURM options

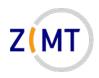

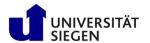

# Running computations: jobs

- A single HPC computation is called a <u>job</u>
- Job Scheduler SLURM
  - Manages when to run jobs
  - Efficient usage of resources
  - –Several commands (each with –h for options)
- One job = one command/script
  - -Start job: srun (--pty) <options> <linux-command>
     sbatch <options> <scriptname>
  - -Monitor jobs: squeue, show partitions: sinfo
  - -Delete job: scancel <job-id>

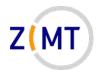

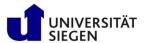

## Running computations: queues

- Jobs are put into queues (called partitions in SLURM)
  - Different runtime
  - Different size
  - Different type of node (e.g. GPU)
- Each queue has default values
- You pick queue, runtime, number of nodes

→ As many resources as necessary, as few as possible (with safety margin)

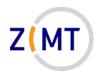

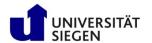

# Running computations: queues

### Primary queues:

- debug:
  - -Only for testing
  - -15 minutes runtime
- short, medium long
- expert:
  - For big jobs
  - -Users must contact us and obtain permission

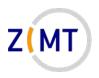

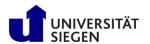

# Running computations: queues

### Special queues:

- gpu:
  - If you want to use GPUs
  - -Needs additional options in job script: --gres=gpu:X (where X is number of GPUs needed)
- smp:
  - -two nodes, 1536 GB RAM, 64 cores (Intel CPUs)
- htc:
  - HPE Moonshot system

Demo 11

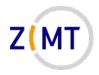

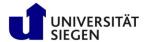

# Monitoring jobs

- Check regularly what your job does
  - Your first job will fail (guaranteed)
  - -Might be a bug later on
  - -Might be a problem with the cluster
  - -Might run out of resources
  - -Might not be finished when time limit is reached
- Main command to check what your job is doing: squeue
- If possible, use checkpointing (write intermediate results)

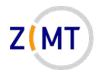

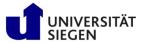

# Monitoring: squeue example

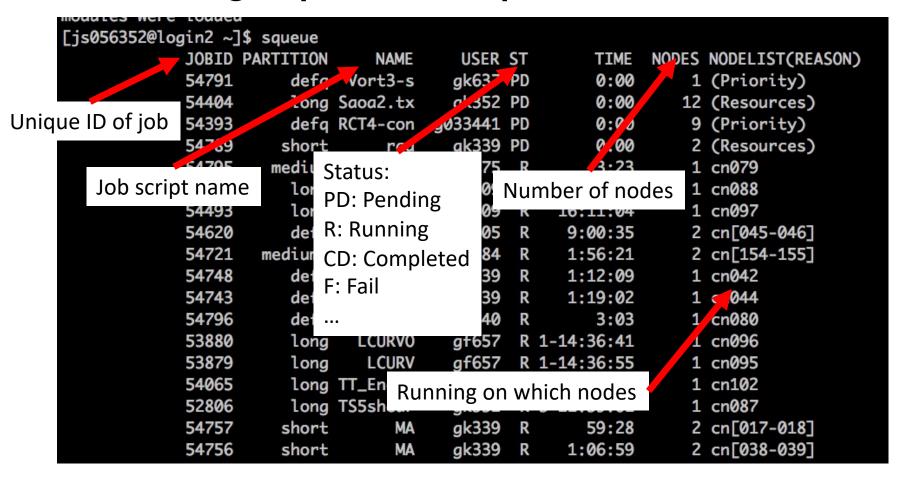

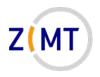

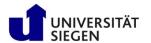

## Other SLURM commands

- srun can also be used within job
  - -Runs command once in every task
  - -Warning: scripts need to be executable
- squeue -u <Your Username> will list all your jobs
- sinfo will list available partitions, spartition lists defaults
- scancel <Job ID> will kill a job
   -scancel -u <Your Username> kills all your jobs
- scontrol allows more in-depth information
  - -Example: scontrol show job <Job ID>

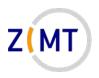

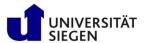

# Other key concepts of SLURM

- SLURM allows you to choose how many and which resources to use
  - -Nodes
  - -RAM
  - -Running time

• For now: one task = one program, using one CPU core

Demo 12

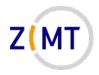

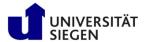

# Workflow: queuing a job script

- 1. You write the job script
  - Calls your software
  - Provides job settings
  - Loads environment
  - Any other necessary tasks
- 1. You prepare your software and files, workspace etc.
- 3. You queue your script with sbatch
- 4. You wait for job to complete, check intermediate results

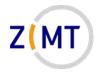

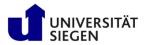

```
#!/bin/bash
#SBATCH --time=0:20:00
#SBATCH --nodes=1
#SBATCH --tasks-per-node=6
#SBATCH --mem 48000
#SBATCH --partition=short
module load abaqus/2017
echo "Number of tasks: "
echo $SLURM NTASKS
abq2017hf9 job=Test.inp mp mode=mpi interactive cpus=$SLURM NTASKS
```

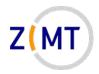

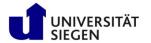

```
#!/bin/bash
#SBATCH --time=0:20:00
#SBATCH --nodes=1
#SBATCH --tasks-per-node=6
#SBATCH --mem 48000
#SBATCH --partition=short

module load abaqus/2017
echo "Number of tasks: "
echo $SLURM_NTASKS
```

### Which shell to use (Linux command)

- At least two different families (csh,bash)
  - Different syntax
- Default on cluster: bash
- Does not have to be shell

abq2017hf9 job=Test.inp mp\_mode=mpi interactive cpus=\$SLURM\_NTASKS

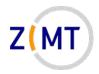

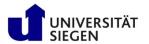

```
#!/bin/bash
                                  SLURM settings
#SBATCH --time=0:20:00
                                    Most important:
#SBATCH --nodes=1
                                        How many tasks(processes)/nodes
#SBATCH --tasks-per-node=6
                                       Which gueue (partition)
#SBATCH --mem 48000
                                        For how long
#SBATCH --partition=sho
                                        Different combinations
                                    Additional settings
module load abaqus/2017
                                        Defaults exist for most
echo "Number of tasks: "
echo $SLURM_NTASKS
abq2017hf9 job=Test.inp mp mode=mpi interactive cpus=$SLURM NTASKS
```

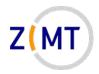

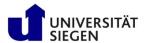

```
#!/bin/bash
#SBATCH --time=0:20:00
#SBATCH --nodes=1
#SBATCH --tasks-per-node=6
#SBATCH --mem 48000
#SBATCH --partition=short
                                 Load environments
                                   Environment variables are handed over
module load abaqus/2017

    But not modules

                                   Not always necessary
echo "Number of tasks: "
echo $SLURM NTASKS
abq2017hf9 job=Test.inp mp mode=mpi interactive cpus=$SLURM NTASKS
```

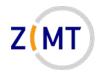

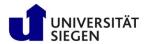

```
#!/bin/bash
#SBATCH --time=0:20:00
#SBATCH --nodes=1
#SBATCH --tasks-per-node=6
#SBATCH --mem 48000
#SBATCH --partition=short
module load abaqus/2017
                                     Additional tasks
                                       e.g. cd <YourWorkDir>
echo "Number of tasks: "

    Set variables

                                       Here: print number of tasks to logfile
echo $SLURM NTASKS
abq2017hf9 job=Test.inp mp mode=mpi interactive cpus=$SLURM NTASKS
```

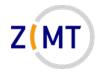

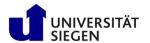

```
#!/bin/bash
#SBATCH --time=0:20:00
#SBATCH --nodes=1
#SBATCH --tasks-per-node=6
#SBATCH --mem 48000
#SBATCH --partition=short
module load abaqus/2017
                                Call your program
                                  Program settings, parameter files, etc.
echo "Number of tasks: "
                                 Might be in loop
echo $SLURM NTASKS
                                  Here: called with SLURM-set variable
abq2017hf9 job=Test.inp mp mode=mpi interactive cpus=$SLURM NTASKS
```

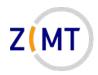

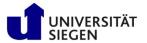

# Using sbatch to queue your job script

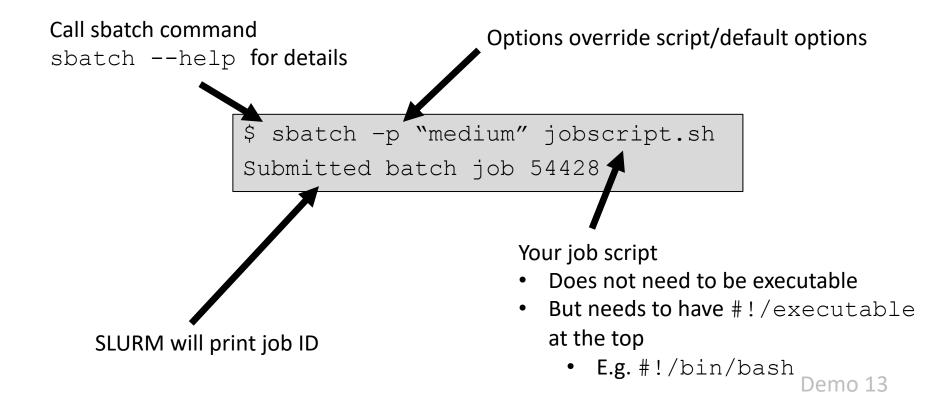

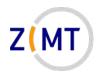

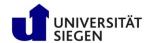

### **Outline**

- 1. Getting onto the cluster
  - Structure of a cluster
  - Getting access and help
  - Connecting to the cluster
  - Exercise 1: setup, login
- 2. Using the cluster
  - Workspaces
  - Environment modules
  - Jobs
  - Exercise 2: your first job script
- 3. SLURM explained
  - Tasks, processes, cores
  - Miscellaneous SLURM stuff
  - Exercise 3: SLURM options

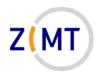

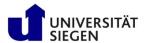

### Exercise 2

#### **Objectives:**

- 1. You know how to create a simple job script
- 2. You can interpret the output of squeue and sinfo

### Tasks:

- Write a job script that prints its working directory, sleeps for 30 seconds, then exits
  - Remember the cheat sheets
  - You are allowed to google basic Linux commands

### Note the following page!

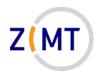

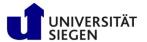

## Exercise 2

- If bored, get creative:
  - -Use sinfo to find out how much of the cluster is currently busy
  - -Load and unload modules, use which command to see which program is called with a command
  - Try finding out file transfer speeds between your PC, your home directory and your workspace
  - -Try sbatch-ing a script in a different language

**-...** 

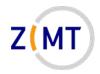

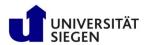

# Solution: job script

```
#!/bin/bash
#SBATCH --time=0:05:00
#SBATCH --tasks=1
#SBATCH --partition=short
# Print directory.
pwd
# Sleep.
sleep 30s
```

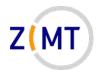

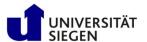

## **Outline**

- 1. Getting onto the cluster
  - Structure of a cluster
  - Getting access and help
  - Connecting to the cluster
  - Exercise 1: setup, login
- 2. Using the cluster
  - Workspaces
  - Environment modules
  - Jobs
  - Exercise 2: your first job script
- 3. SLURM explained
  - Tasks, processes, cores
  - Miscellaneous SLURM stuff
  - Exercise 3: SLURM options

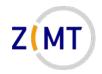

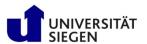

## Hardware visualized

#### **Hardware:**

- Cluster has nodes
- Nodes may have multiple <u>CPUs</u> (each on its <u>socket</u>), often 2
  - Not always important which CPU
- CPU has multiple cores

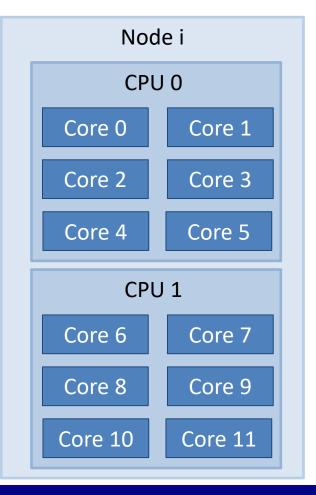

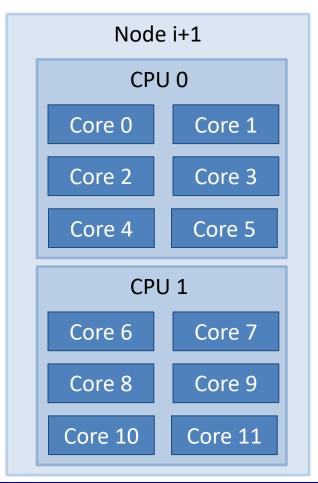

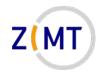

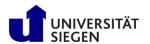

Core 1

Core 3

Core 5

Core 7

Core 9

Core 11

## Hardware visualized

### **Simplification:**

- Difference between CPUs mostly matters for high-performance applications
- Communication between sockets is longer
- Separate caches
- → Ignored for now

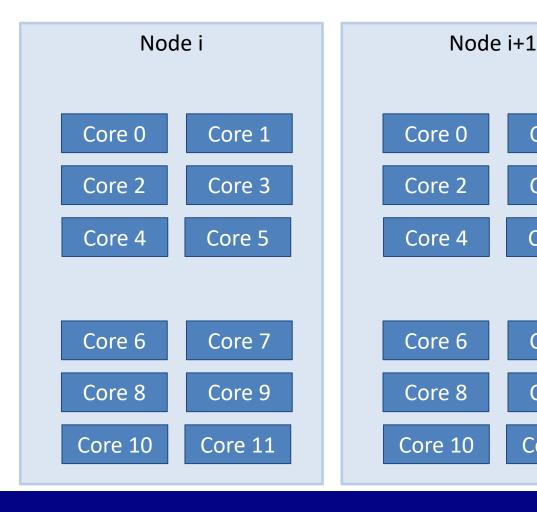

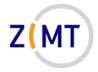

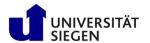

## Workloads common in HPC

Serial:

Single-thr. process

Embarrassingly parallel:

Single-thr. process

Single-thr. process

Shared-memory:

Multi-thr.
process
Thread 0
Thread 1

Distributed-memory:

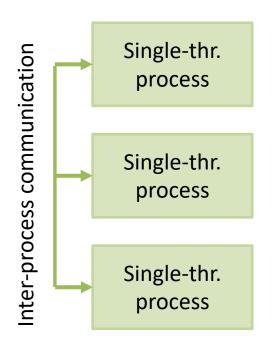

Hybrid:

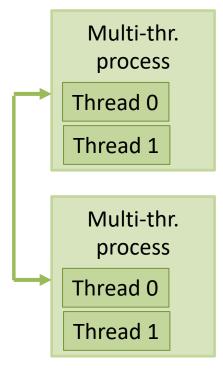

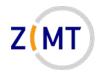

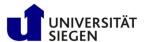

## Software visualized

#### **Operating system:**

- Each node is a separate computer
- OS runs processes
- Processes may have one or multiple threads

OS decides which process runs on which core(s)

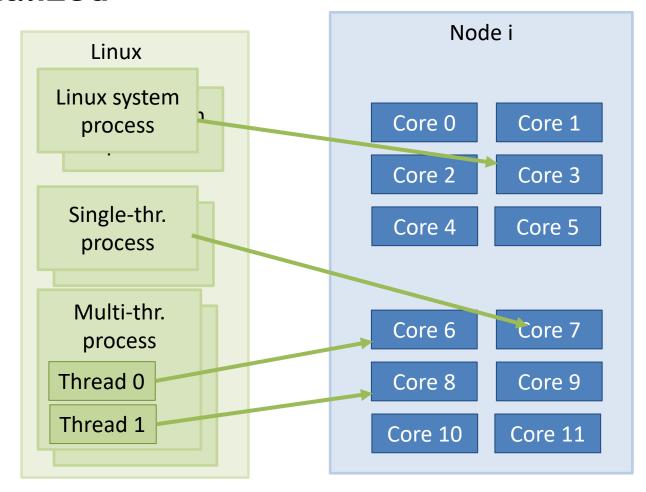

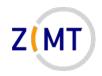

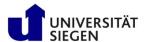

# **Example SLURM jobs**

- User specifies which and how many processes and threads to run in job
- → Tasks

#### **What SLURM does:**

- Decides on which nodes to run job
- Decides which nodes and processes a job gets
- Distributes tasks

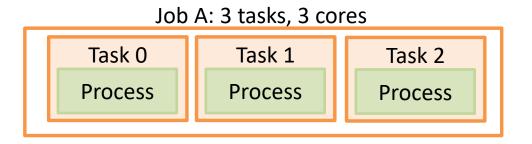

Job B: 2 tasks, 8 cores

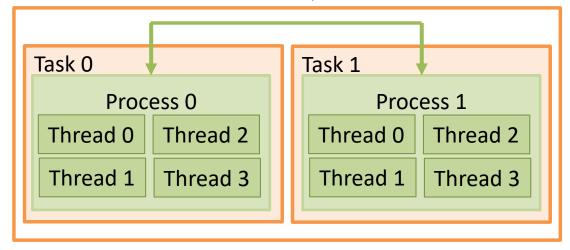

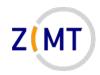

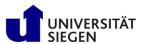

# **Example SLURM jobs**

- User specifies which and how many processes and threads to run in job
- → Tasks

#### What SLURM does:

- Decides on which nodes, cores to run job
- <u>Allocates</u> (reserves) resources
- Launches tasks

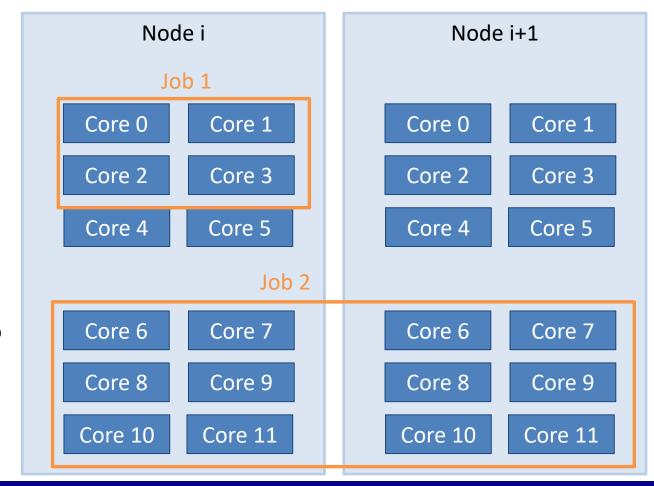

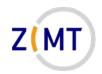

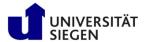

# **Example SLURM jobs**

#### **Complications:**

- Longer queues allow two jobs to share a node
  - -Unusual for HPC clusters
- Annoying: SLURM refers to "cores" as "CPUs"
  - Again: more important for high performance applications
  - Don't get confused
  - Term "sockets" used when this is important

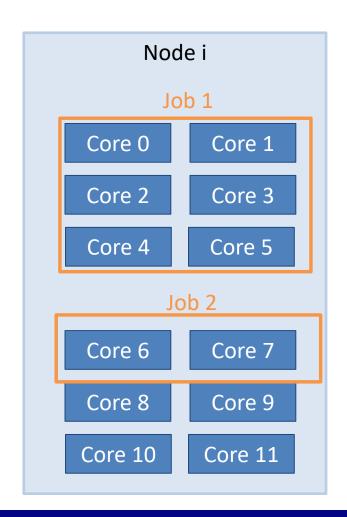

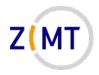

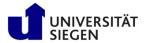

# What does this mean for you?

- Mostly, you need to decide how many tasks, how many CPUs per task
- Job options:

```
#SBATCH --ntasks=128 #SBATCH -n 128
```

• Or alternatively:

```
#SBATCH --nodes=2 #SBATCH -N 64
#SBATCH --ntasks-per-node=64
```

• In both cases possible: #SBATCH --cpus-per-task=4

Caution: sometimes starts with n, sometimes doesn't

• Consult sbatch documentation

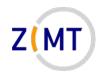

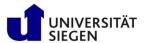

### Simple serial program

```
#!/bin/bash
#SBATCH --time=0:20:00
#SBATCH --nodes=1
#SBATCH --tasks-per-node=1
#SBATCH --partition=short
./myprogram
```

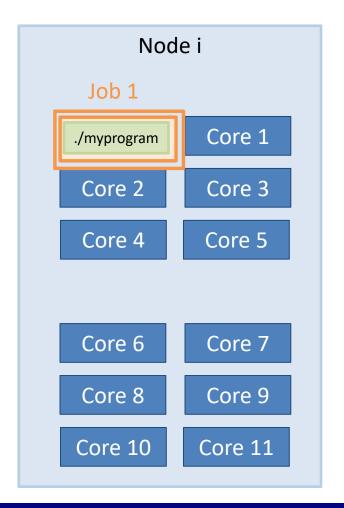

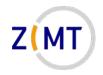

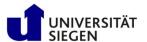

### Simple serial program

- Simplest possible case
- Number of tasks = number of processes
- Default: only part of RAM used
  - -RAM allocation covered later

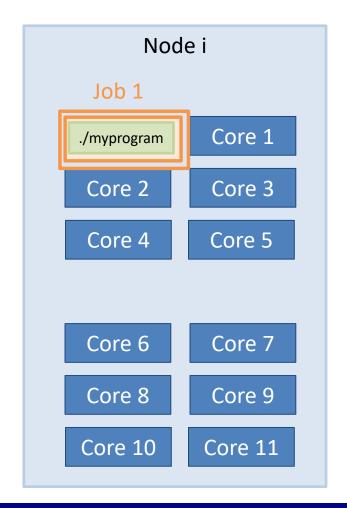

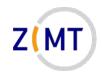

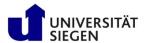

Wrong: serial program

```
#!/bin/bash
#SBATCH --time=0:20:00
#SBATCH --nodes=1
#SBATCH --tasks-per-node=6
#SBATCH --partition=short
./myprogram
```

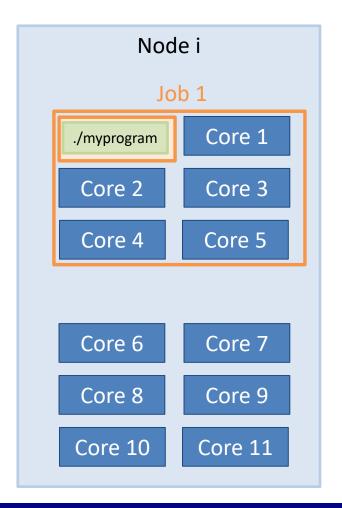

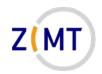

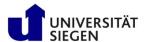

### Wrong: serial program

 Waste of resources: 6 cores allocated, only 1 task launched

- Might be legitimate reasons not to use all cores
  - -RAM allocation covered later
- But: allocation should reflect reality

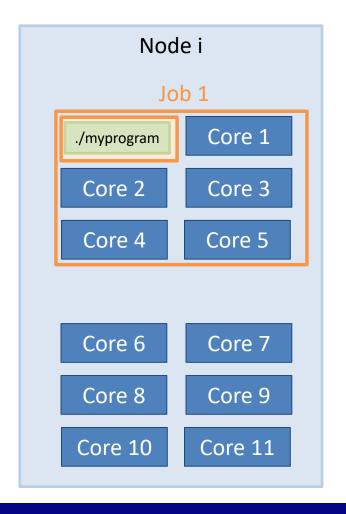

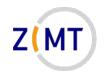

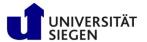

Many instances of serial program

```
#!/bin/bash
#SBATCH --time=0:20:00
#SBATCH --nodes=1
#SBATCH --tasks-per-node=6
#SBATCH --partition=short
srun ./myprogram
```

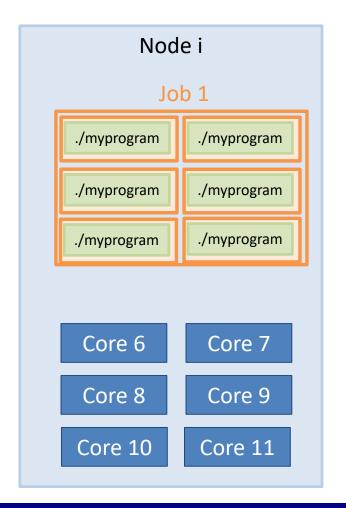

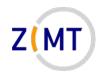

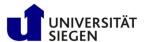

#### Many instances of serial program

- SLURM simply launches program multiple times
- Cannot talk to each other
- Be careful that they write to different files

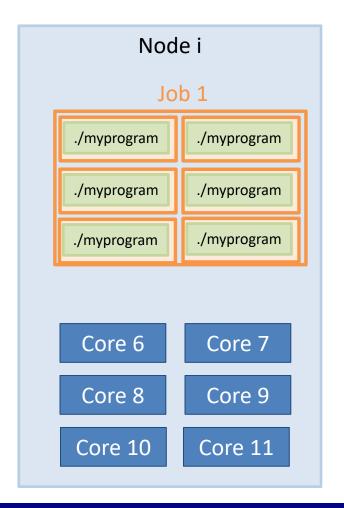

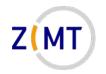

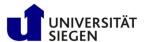

#### **Launching MATLAB**

```
#!/bin/bash
#SBATCH --time=0:20:00
#SBATCH --ntasks=1
#SBATCH --cpus-per-task=12
#SBATCH --partition=short
matlab -nodisplay -r myscript
```

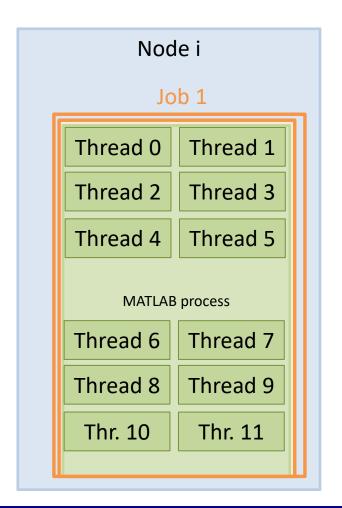

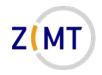

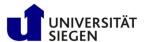

#### **Launching MATLAB**

- Commercial applications often multithreaded
- MATLAB: you do not even need to program differently
- Often good at auto-detecting which resources they have been given
- Does not use MATLAB advanced parallel features (pools), not covered

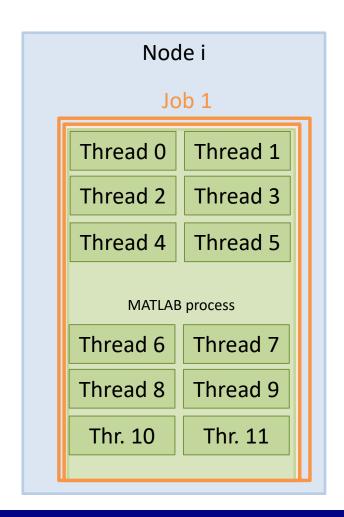

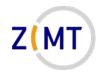

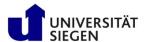

Launching scientific application

```
#!/bin/bash
#SBATCH --time=4:00:00
#SBATCH --nodes=20
#SBATCH -tasks-per-node=12
mpirun -np 240 science_xyz
parafile >log.txt
```

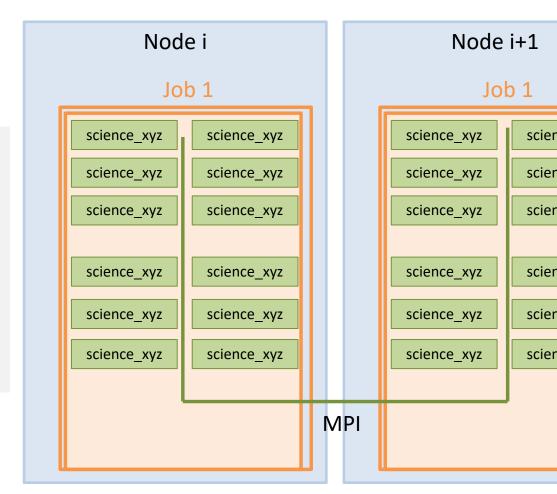

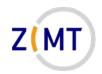

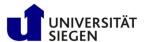

### Launching scientific application

- Often lots of nodes
- Often distrib.-mem.
  - -Especially MPI
- Launch with mpirun -np [N]
- SLURM and MPI can generally talk to each other
- Documentation: "can also use srun instead of mpirun"
- Commercial: sometimes use internal MPI

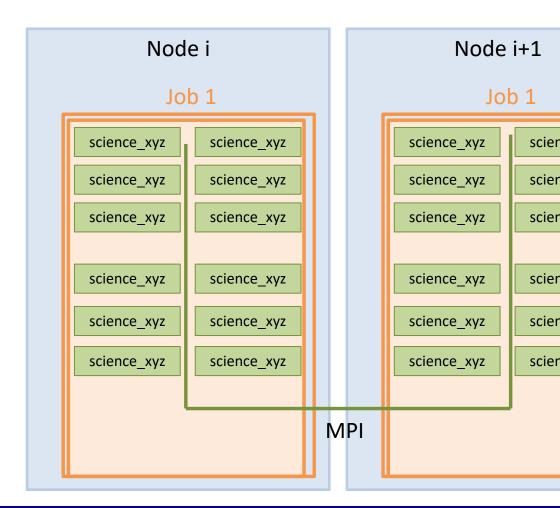

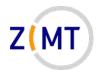

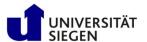

## **Outline**

- 1. Getting onto the cluster
  - Structure of a cluster
  - Getting access and help
  - Connecting to the cluster
  - Exercise 1: setup, login
- 2. Using the cluster
  - Workspaces
  - Environment modules
  - Jobs
  - Exercise 2: your first job script
- 3. SLURM explained
  - Tasks, processes, cores
  - Miscellaneous SLURM stuff
  - Exercise 3: SLURM options

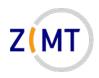

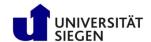

## **SLURM** defaults

- SLURM has defaults for most options
  - Default queue (partition)
  - Default runtime: spartition command to show
  - Default task setup (caution)
    - 1 task, 1 CPU per task
- Find out what your job actually ran with:
  - -scontrol show job <Job ID>
  - Only while running
- SLURM config readable to everyone: scontrol show conf

Demo 14

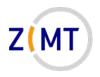

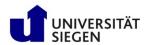

### SLURM: resources other than CPU cores

- So far we have only talked about CPUs
- SLURM does the same kind of management for RAM
- Default: ~4 GB RAM per task
  - -Reason: 64 cores, 256 GB RAM total (240 for apps)
  - -Option --mem 0 to allocate all RAM on node
  - -Alternative: --mem-per-cpu <amount in MB>
- Again, scontrol show job is your friend here

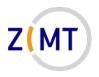

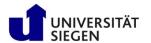

## More about the srun command

• srun command has multiple uses

- Inside a job:
  - -launch a process for every SLURM task

- Outside of job:
  - -launch a job running one Linux command (as opposed to a script)
  - -launch interactive job

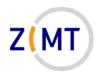

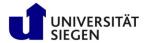

## The srun command and interactive jobs

#### **Scenario:**

- You want to use a CPU-intensive application yourself
  - -e.g. visualization, post-processing
- Will slow down/block entire login node
  - -We reserve the right to kill processes
- You cannot start a batch job because application needs your input

#### **Solution:**

- Interactive job
  - Resources allocated like any other job
  - -But only a console is opened and you can work within it

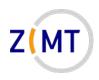

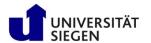

## The srun command and interactive jobs

#### **Interactive job:**

- 1. Use srun, not sbatch
- 2. Use --pty option
- 3. Use other SLURM options as needed
- 4. Specify which command (typically /bin/bash)
- 5. Wait for job to start (console stuck, then it opens)

```
srun --pty -t 5:00:00 /bin/bash
```

Demo 15

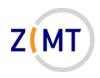

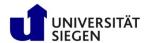

## **SLURM:** job priorities

- How does SLURM decide when your job runs?
  - -Setup such that people do not have to wait too long
  - -sprio command
- · Priority for each job
  - -How long has it been waiting? (16%)
  - -How many core-hours has the user recently used? (80%)
  - -Bigger job are slightly preferred (4%)
- Additionally: "backfill" mechanism
  - -Plays "Tetris", fits small jobs onto free nodes

Demo 16

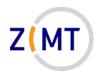

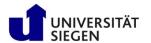

### Miscellaneous SLURM info

- Job arrays: multiple identical jobs
  - -Grouped, don't pollute queue
  - -Max 200 jobs per user on OMNI
- If you see "accounts" mentioned, not used on OMNI
- Remember environment variables inside job
- When in doubt: SLURM documentation is quite extensive
  - –Many more options: run on specific nodes etc.

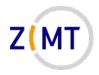

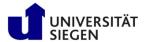

## **Outline**

- 1. Getting onto the cluster
  - Structure of a cluster
  - Getting access and help
  - Connecting to the cluster
  - Exercise 1: setup, login
- 2. Using the cluster
  - Workspaces
  - Environment modules
  - Jobs
  - Exercise 2: your first job script
- 3. SLURM explained
  - Tasks, processes, cores
  - Miscellaneous SLURM stuff
  - Exercise 3: SLURM options

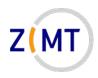

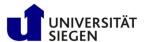

### Exercise 3

#### **Objectives:**

- 1. You understand the differences between SLURM task options
- 2. You can interpret scontrol show job output

### Tasks:

- Take your job script from earlier, try different combinations of parameters
  - Also leave out parameters
  - Remember the cheat sheets + Google + SLURM documentation
- Check what your job actually did with squeue and scontrol show job

### Note the following page!

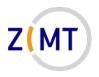

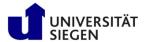

### Exercise 3

- If bored, get creative:
  - -Find out how to queue a job with srun instead of sbatch
  - -Look into SLURM conf file with scontrol show conf. What do you recognize/not recognize?
  - -Google SLURM job parameters that you do not recognize
  - -Find out what happens if you try impossible parameters (e.g. 100 CPUs on one node)

**-...**